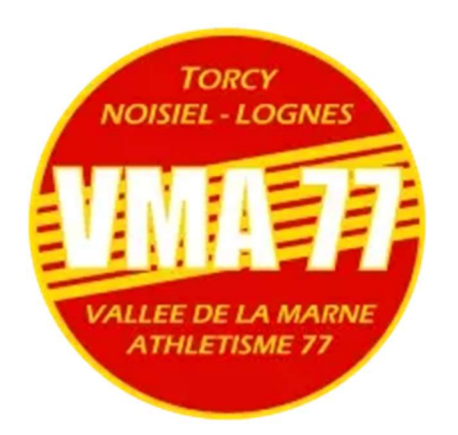

## Tutoriel pour les inscriptions des licences 2024/2025 sur la plateforme HelloAsso

Je commence par choisir ma licence en fonction de mon âge et je clic sur J'ADHERE

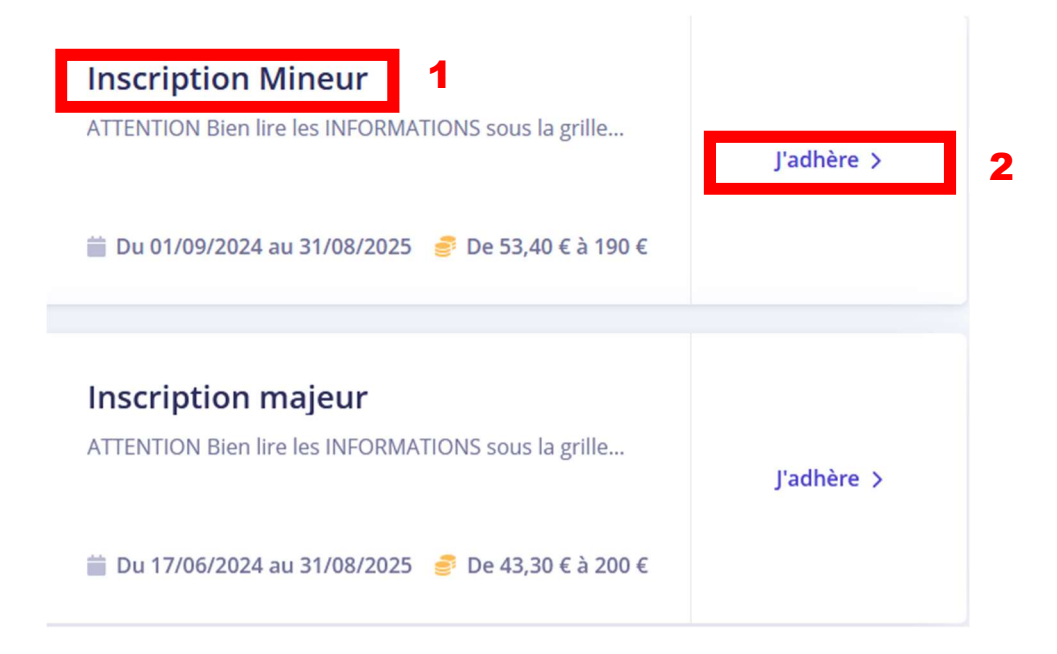

J'arrive ensuite sur la page d'accueil attention à bien lire toutes les informations

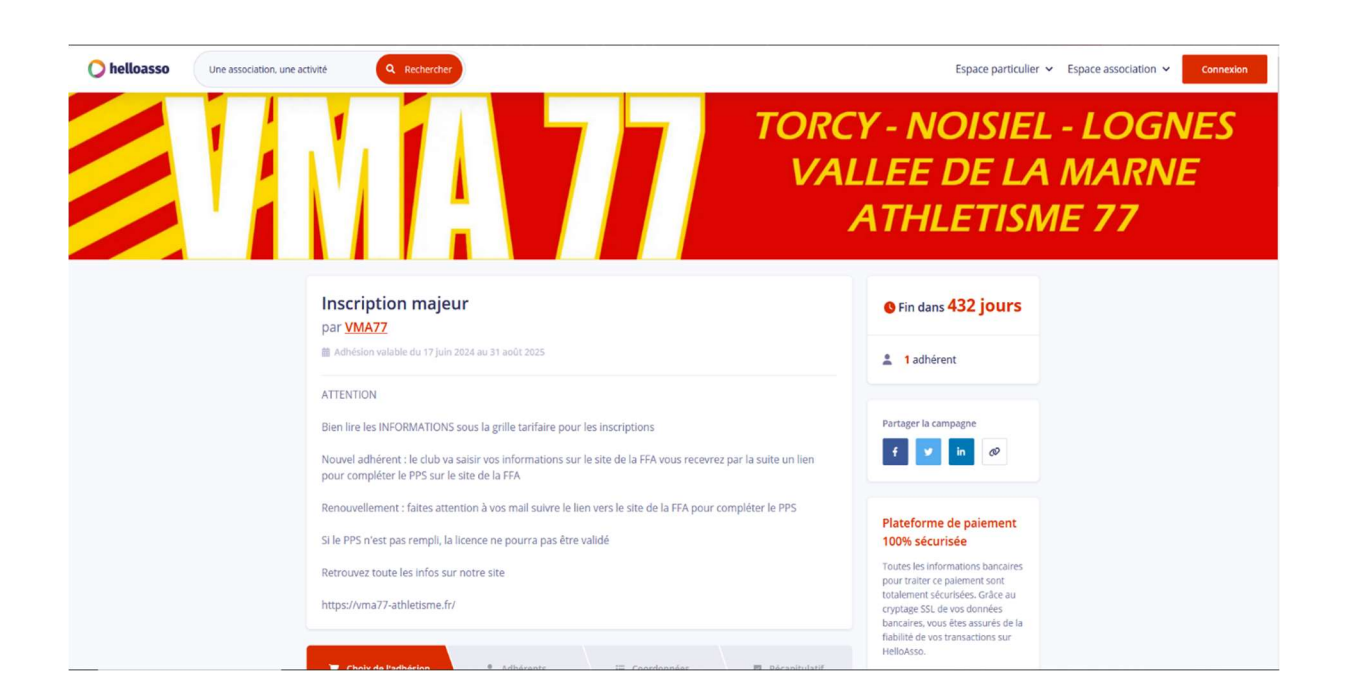

- Je fais ensuite le choix de ma licence
- Toutes les licences peuvent faire l'objet d'un paiement en 3X sans frais si vous souhaitez en bénéficier faites-en le choix vous serez alors débiter dés le jours de la prise de licence puis les deux mois qui suivent

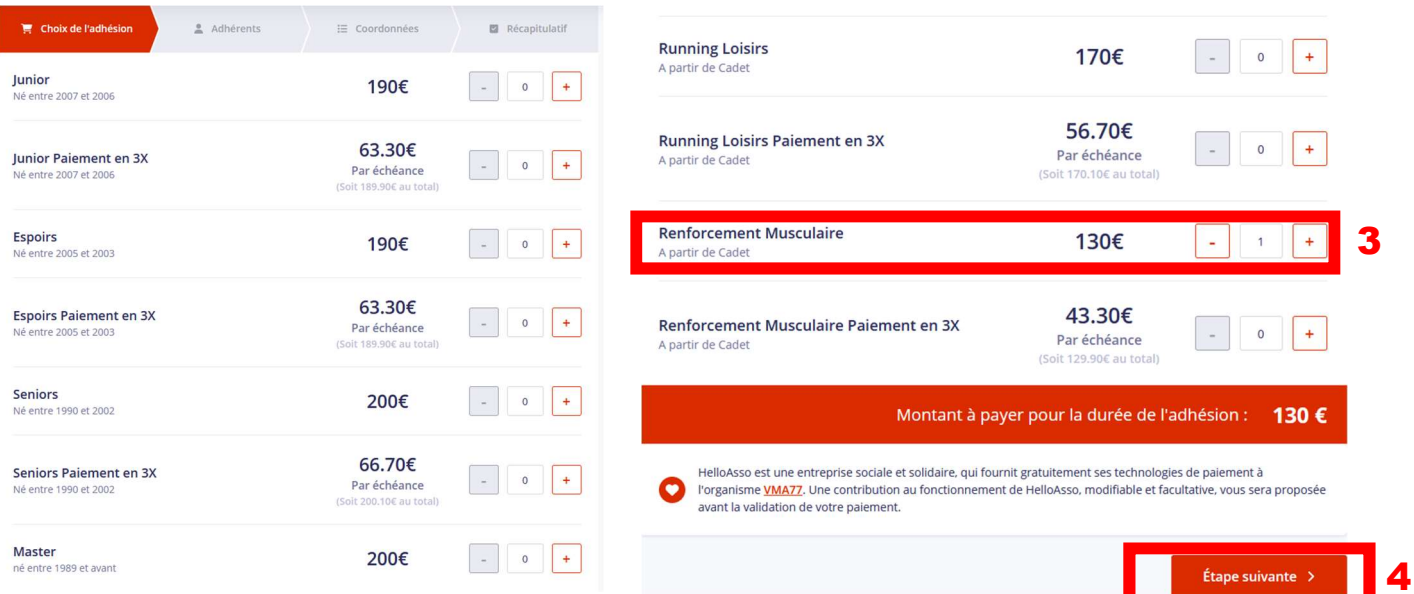

- Je renseigne toutes les informations demander
- ATTENTION s'il manque des informations ou que celles-ci sont erronés la licence ne pourra pas être saisie sur le site de la FFA
- Si je procède un CODE PASS'SPORT je dois incérer le mail ou une capture d'écran le code bien lisible

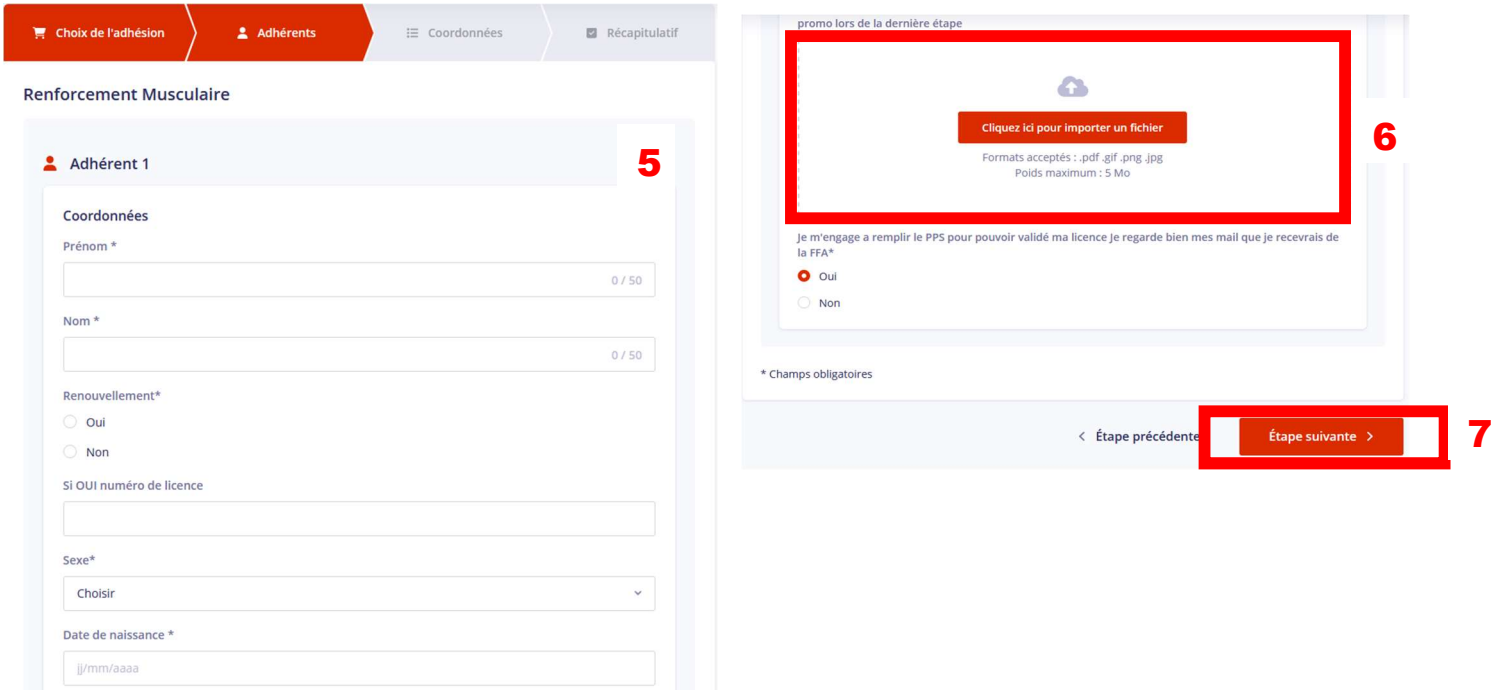

Je rentre les informations du payeur

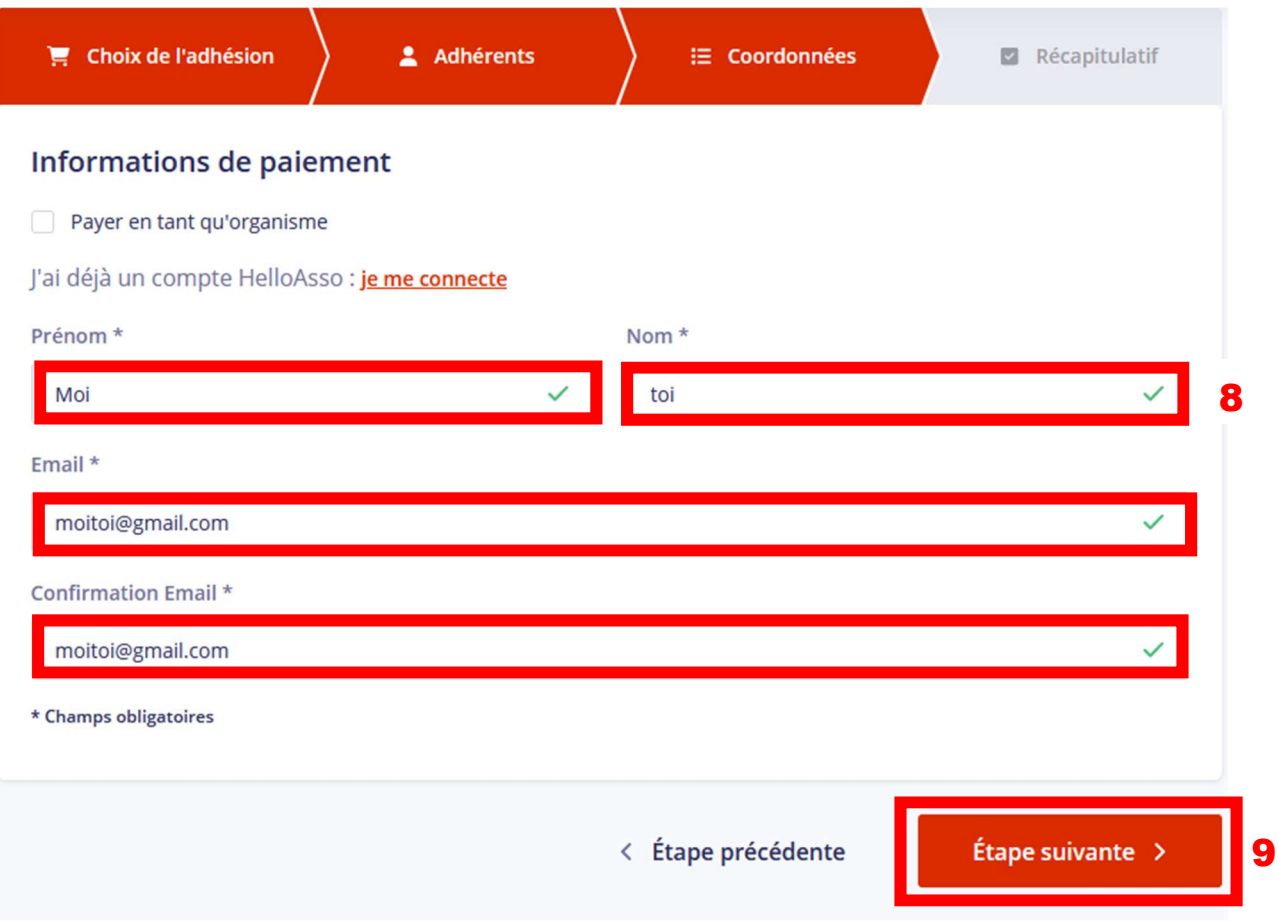

 Je passe au récapitulatif du paiement et c'est à cette étape que je dois rentrer mon code pour le pass'sport ainsi que le code pour avoir 10% si je prends plusieurs licences au saint de la même fratrie (tous les codes de réduction sont vérifiés avant la prise de licence) si un code est rentré par erreur nous vous demanderons la différence avant la prise de licence

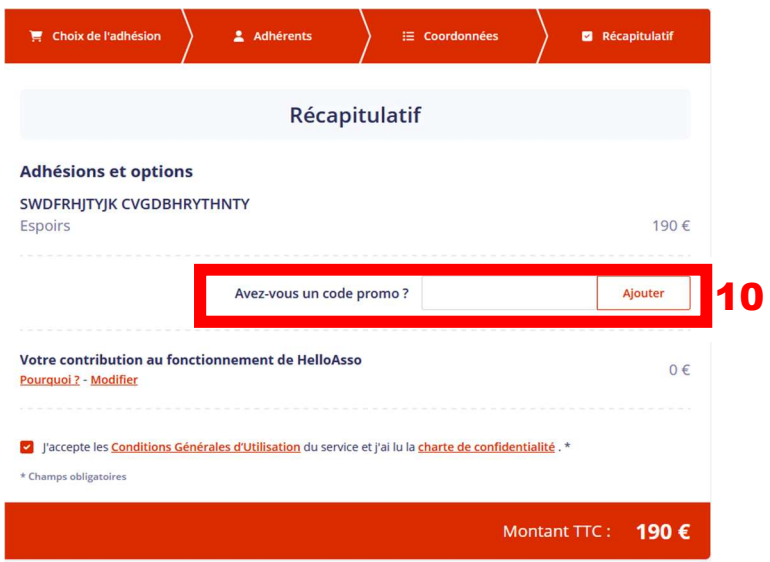

## **INFORMATIONS**

## **1/ CODES PROMO**

Pour les personnes bénéficiant d'un PASS' SPORT (50€) vous pouvez mettre le code promo "PASS" permettant de réduire le tarif de la licence de 50€ en scannant obligatoirement l'imprimé du pass' sport pour votre enfant en pièce jointe

Pour plusieurs adhésions de même famille, merci de renseigner le code promo FRATRIE afin de bénéficier d'une réduction de 10%

La contribution pour Hello Asso peut être modifier ou même supprimer

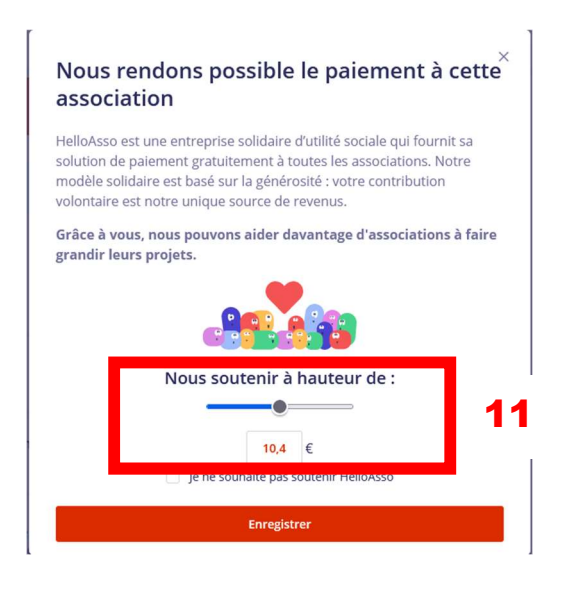

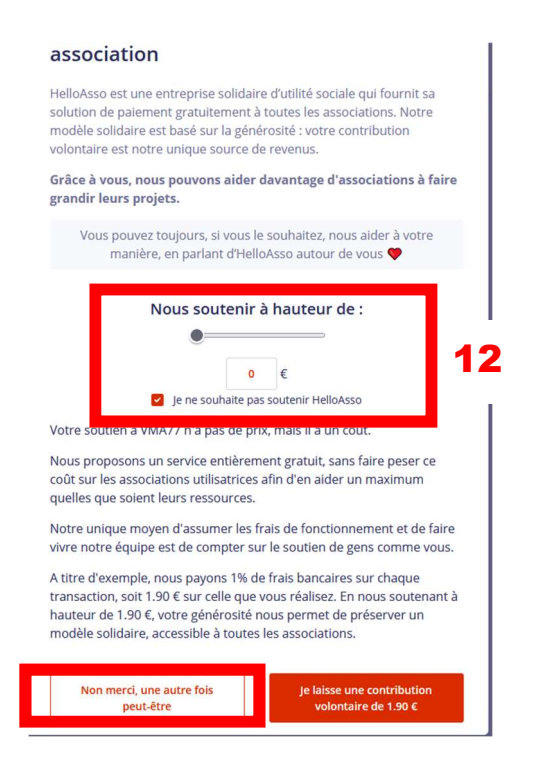

Je fini par payer ma cotisation

## **Paiement**

Inscription majeur organisé par VMA77 SWDFRHITYIK CVGDBHRYTHNTY - TOIMOI@GMAIL.COM

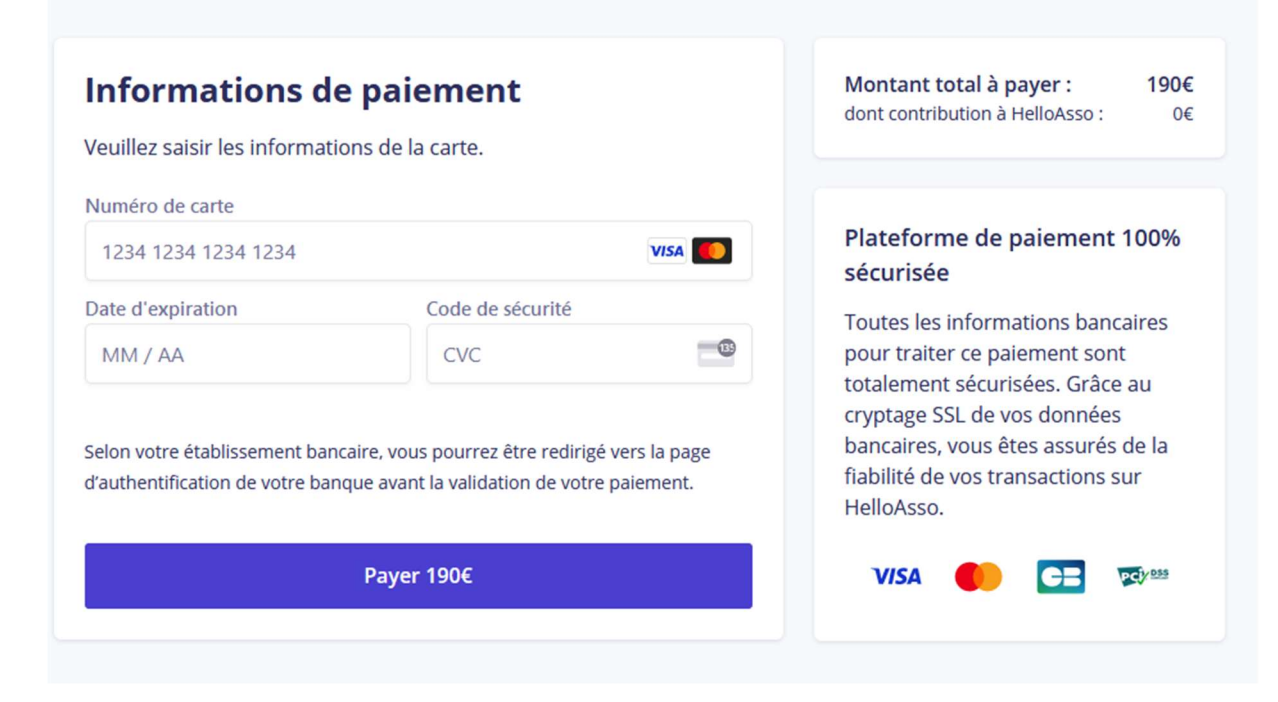